## **Online Accommodation Booking Process**

## *Vauxhall Holiday Park - Great Yarmouth*

- 1. Go to VHP online booking 'http://www.vhpweekenders.co.uk/epa-bookings.html'
- 2. Select 'team booking' (even if you are only entering trials)
- 3. Select the number of ADULTS (max 10 per booking), Juniors are added later.
- 4. Click on 'Submit Query'
- 5. On the next screen click 'BOOK NOW'
- 6. Select the number of Junior players (Youth Players) to be included on this booking. Then click 'CONTINUE'
- 7. Enter details of all the adults and your contact details on the next form. Also, in the 'specific requirements' section, enter your team County name and Section along with a list of all the Juniors included in the booking. Click 'CONTINUE'
- 8. Review the order, accept the terms and proceed to payment.

Select 'team booking' (even if you are only entering trials) Select dates you require (ie from Wednesday or Thursday) Select the number of ADULTS (max 10) on this booking (Juniors are added at the next stages). For the time being, multiple bookings are required if you need to book in more than 10 adults. File Edit View History Bookmarks Tools Help  $\Box$  $\overline{\mathbf{x}}$ 2020 EPA bookings - Pool weekend X  $\equiv$  $\leftarrow$   $\rightarrow$   $\alpha$   $\alpha$ **O** X www.vhowee **■ 80% … ⊙☆ Q Search** |||\ >> ☆ Most Visited ■ (12) 2019 Ladies Natio. **(Parkdean EPA BOOKING EPA WEBSITE Resorts EPA Bookings How To Book Check Availability Accomodation Type** 1. On the booking panel to the right, please select whether you wish for your team to stay from Select Booking Wednesday to Sunday or Thursday to Sunday Select Booking 2. Please select the number of adults you are booking in for your team. Weds 26 Feb to Sunday 1 March Please note youth players can be added on at the next stage. 8 Players A maximum of 10 players can be booked at one time. **SUBMIT QUERY** Please make multiple bookings for additional players. 3. In the booking extras section, please add any youth players onto your booking. 4. Please make sure you complete ALL team player names in the next stage. (Youth player names need adding to the specific requirements box) 5. In the specific requirements you MUST enter your team name. 6. Full payment must be made at time of booking. (Please note in the special requirements box if there will be any children under the age of 6 attending) Intercounty Pool Weekend. Click on 'Submit Query', on the next screen click 'BOOK NOW'

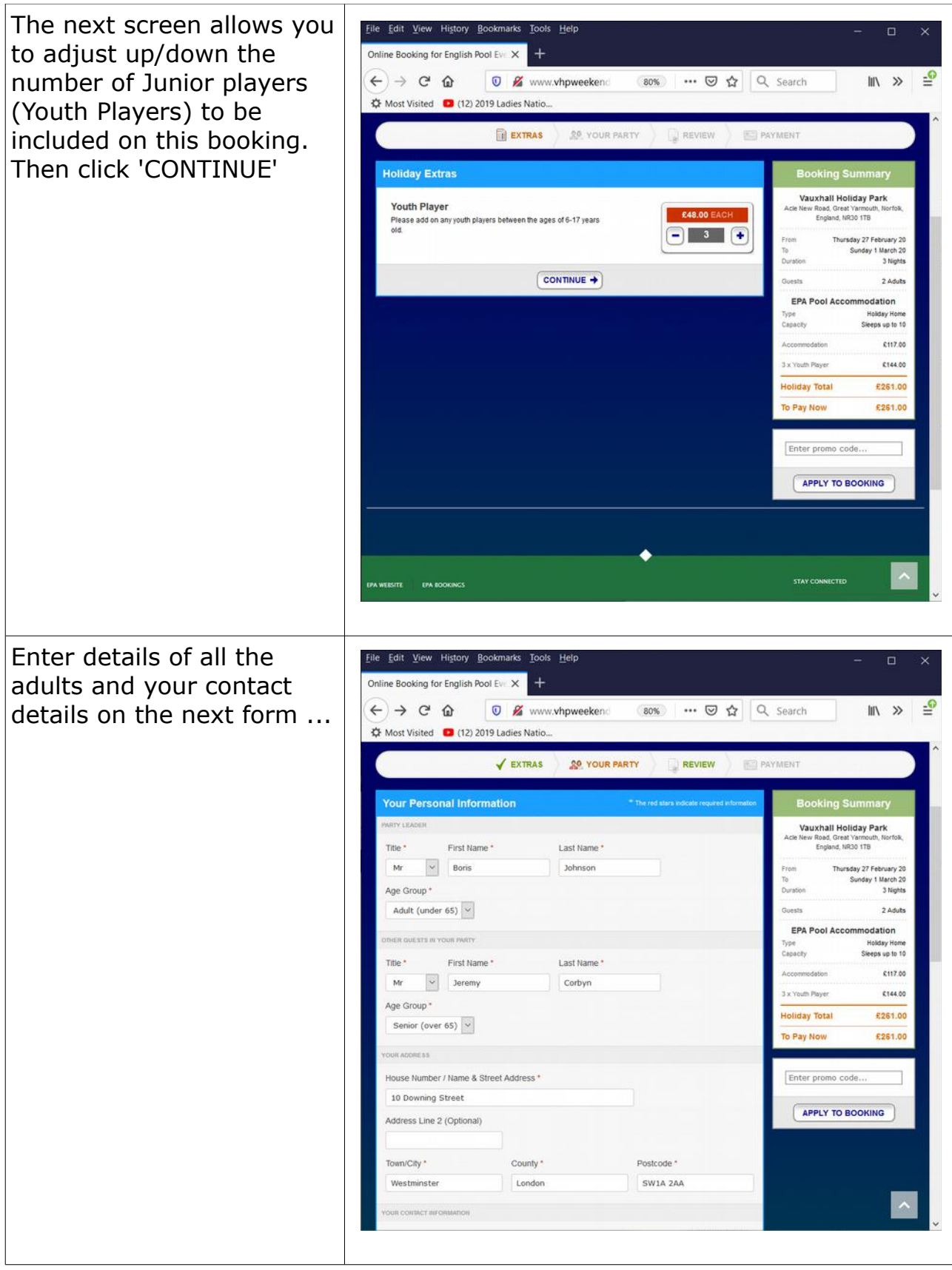

... also, towards the bottom of the form there is a section for 'specific requirements'. You must enter your team County Name and Section competed in (eg London Juniors, Suffolk Ladies etc) along with a list of all the Juniors included in the booking.

If entering England Trials only, please enter details, eg Mens England Trials

Click 'CONTINUE'

Review the order, accept the terms and proceed to payment.

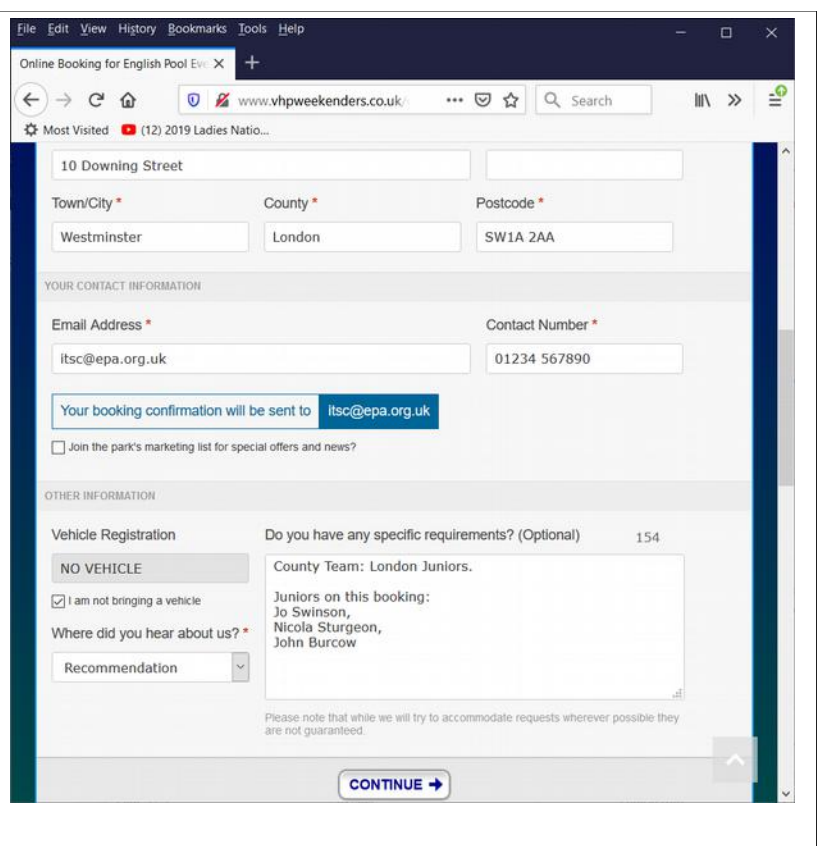